(9)取扱限度額変更(給与・賞与振込)

≪詳細手順≫

## 給与・賞与振込の取扱限度額変更

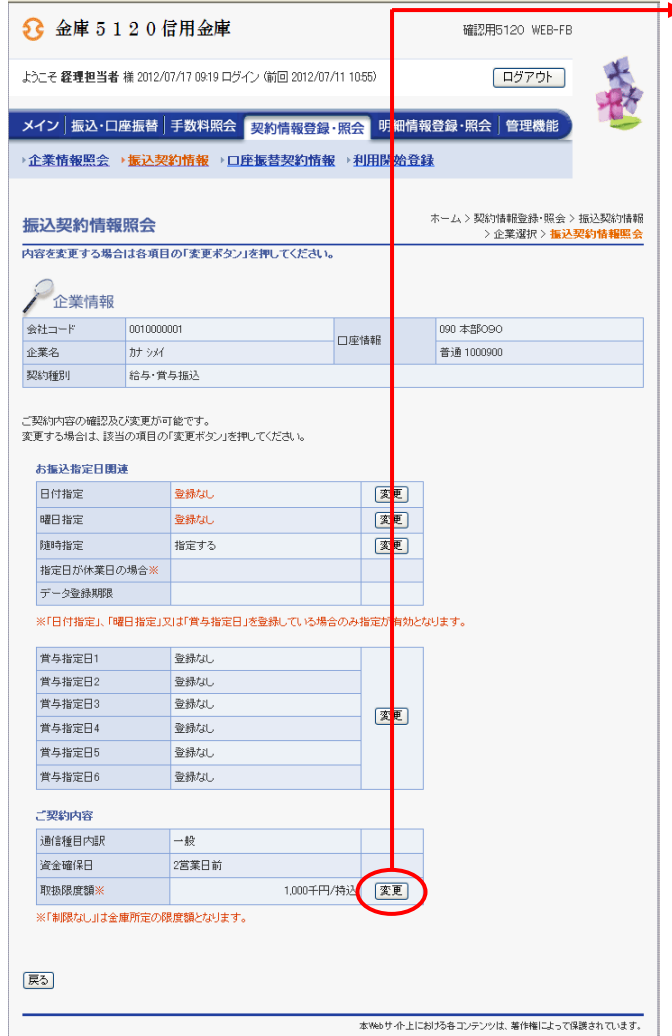

 $\blacktriangleright$ ① 振込契約情報照会画面 (P3-14-5) から取扱限度額欄の | 変更 |をクリックしま す。

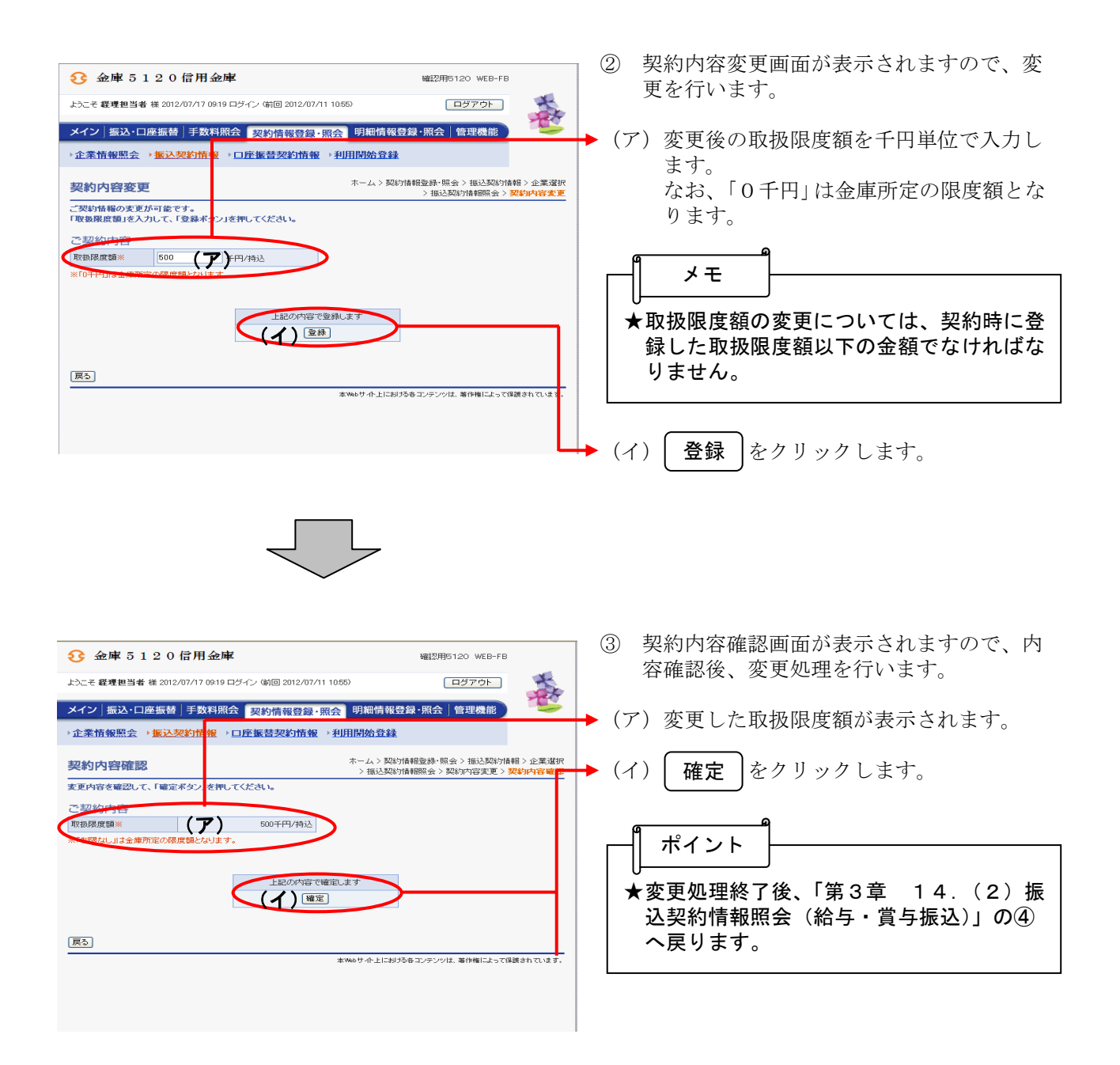